# SHARP

# ELECTRONIC ORGANIZER

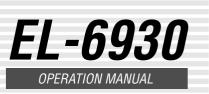

- NOTICE
- SHARP strongly recommends that separate permanent written records be kept of all important data. Data may be lost or altered in virtually any electronic memory product under certain circumstances. Therefore, SHARP assumes no responsibility for data lost or otherwise rendered unusable whether as a result of improper use, repairs, defects, battery replacement, use after the specified battery life has expired, or any other cause.
- SHARP assumes no responsibility, directly or indirectly, for financial losses or claims from third persons resulting from the use of this product and any of its functions, such as stolen credit card numbers, loss or alteration of stored data, etc
- The information provided in this manual is subject to change without notice.

· Orange colored functions are operated by

In this manual, only the display symbols

appropriate keys.

shown

pressing SHIFT ("SHIFT" is turned on) and the

necessary for explanation of this product are

 $\fbox{\sc shift}$  . Turn the touch tone on

and off

: Letter "V'

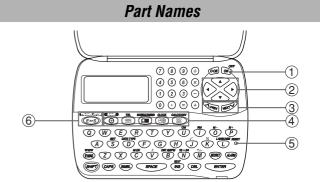

- (1) Power ON/OFF key
- Cursor keys
- ③ Search keys
- (4) Mode keys
- (5) RESET switch
- **⑥** TRANSLATOR key

#### The following notations are used for

| key op  | erations. |   |        |
|---------|-----------|---|--------|
| СМ      | → CM      | : | Clear  |
| $(\Pi)$ |           |   | (in Co |

| л | → CM | : Clear memory       |
|---|------|----------------------|
| 0 | -    | (in Calculator mode) |
|   | └→ U | : Letter "U"         |

# Using the Organizer for the First Time

Be sure to perform the following operations before using the Organizer for the first time.

- 1. Remove the isolating film that is affixed to the battery holder on the back of the unit.
- 2. Press the RESET switch with a ball-point pen or similar object. "RESET?" is displayed.
- 3. Press SHIFT ENTER to initialize the Organizer. After "RESET!" is displayed, Home clock is displayed. (See "Clock Mode".) All memory contents are deleted.

# NOTES

- If the Organizer is subjected to strong, extraneous electrical noises or shocks during use, an abnormal condition may occur in which no keys (including  $\frac{OFF}{ON}$ ) will respond. Press the RESET switch and press SHIFT ENTER to delete all the memory contents.
- To minimize battery consumption, the Organizer is designed to automatically turn off when no key has been pressed for approximately seven minutes.
- · The key touch tone is turned on and off by pressing SHIFT . When the tone is turned on, "" will appear.

# Changing the Guidance Language

Guidance messages can be displayed in seven languages - English, German, Spanish, French, Italian, Dutch, and Portuguese. After initializing the Organizer, the default setting is English.

To change the language, press SHIFT LANGUAGE followed by <u>PREV</u> or <u>NEXT</u> to select the desired language, then press ENTER

Move the cursor to the character to be corrected.

Enter the correct character to replace the previous

The cursor ( ) indicates the position for entering a

### **Entering Characters**

one.

Cursor

#### • Alphanumeric letters, symbols, and "+ – $\times$ ÷ ." can be entered into the dot display area (the first line)

• Numbers and some characters (only space, -, and F and P in Telephone mode) can be entered into the number display area (the and the third lines

### 5. Setting daylight saving time (DST: summer time)

- 1. Press CLOCK once or twice to display Home or World clock.
- 2. Press DST

"#" is displayed. The time is set one hour ahead. To clear DST, press DST to clear "#". The time is set one hour behind. Notes

- DST can be set independently in either Home or World clock.
- When DST is set for one world city, it is used for all cities displayed in World clock.

### 6. Setting alarms

The Organizer has three kinds of alarms: 1. Daily alarm ...... beeps every day at the alarm

- time (for one minute), when '()" is turned on. 2. Hourly alarm ..... beeps every hour when
- minutes reach "00", when '�' is turned on. 3. Schedule alarm .. beeps at the time for all the schedule entries (for one
- minute), when "🗐»" is turned on. (Refer to "Schedule Mode".) Press any key to stop the alarm beeping.

### Setting/Changing the daily alarm time

- 1. Press CLOCK once or twice to display Home clock (with "\*").
- 2. Press ALARM to ALARM display the daily alarm screen.
  - A12-00 (The display differs

between the 12-hour and 24-hour clock.) 3. Press SHIFT SET.

- 4. Enter the time.
- 5. Press ENTER.

• The daily alarm time is set.

### Turning the alarms on and off

number, and then the

fax number if needed,

012-3456-7890 🔻

press ENTER

An alarm sounds only when the respective symbol (((w)), 诊, or 国》) is turned on. Display Home clock (press CLOCK) once or twice) and press ALARM to display the daily alarm screen.

Each time you press ALARM while the daily alarm screen is displayed, the combination of symbols switches.

Note

• Alarms sound even when the Organizer is turned off.

# Telephone Mode

e.g.

Telephone mode is composed of two directories 6. Enter the phone of storage memory. Pressing TEL toggles between "1" and "2" on the display. Use these files for convenience, e.g. business and private files.

A telephone entry consists of name, address, E-mail address, web address (URL) and number fields.

### Storing telephone entries

- 1. Press TEL once or NAME? twice to display the Telephone mode screen.
- 2. Enter the name, e.g. SMITH SPACE ROBERT, and press ENTER].
- 3. Enter the address, e.g. 18 SPACE EAST SPACE ROAD, and press ENTER. 4. Enter the E-mail
  - harpsec.com\_ address, e.g. SROB SMBL
  - (to enter "@") SHARPSEC.COM, and press ENTER.
  - The E-mail address is automatically entered
- in small letters. 5. Enter the web address (URL), e.g.
- WWW.SHARPUSA.COM, and press ENTER.

Schedule mode is used for storing schedule details (36 characters or under), date and time (year, month, day, hour, and minute). In the first line the same characters are allowable as in Telephone mode.

Pressing SCHEDULE/MEMO toggles between Schedule and Memo mode.

### 1. Storing schedule entries

| 1. | Press                   | SCHEDULE? |
|----|-------------------------|-----------|
|    | SCHEDULE/MEMO           |           |
|    | once or twice to        |           |
|    | display the Schedule    |           |
|    | mode screen.            |           |
| 0  | Enter the details and p |           |

- 3. Enter the date and time.
  - . The types of date and time are the same as the types set for the clock.
  - To enter a single-digit date or time, enter "0" and the digit (e.g. "02").

"STORED!" appears briefly, then the Telephone mode screen is displayed. The telephone entry is now stored. Number of characters Allowable Field

F SPACE SPACE SPACE 3456-7891, and

NUMBER?

|                                                                               | enaraetere                | onaraotoro                                                            |
|-------------------------------------------------------------------------------|---------------------------|-----------------------------------------------------------------------|
| The 1st line:<br>Name, address,<br>E-mail address<br>and web address<br>(URL) | 36 characters<br>or under | Alphabetic letters,<br>numbers, symbols,<br>"+ – $\times$ ÷ .", space |
| The second and the third lines: Phone number                                  |                           | Numbers, space, –,<br>F (Fax), P (Pager)                              |

Notes

- The symbol "NAME", "ADDRESS", "E-mail", or "URL" is turned on while entering in each field.
- To skip entry of an address, E-mail address, web address (URL), or number, press ENTER when "ADDRESS?", "E-MAIL?", "URL?", or "NUMBER?" is displayed. However, entering a person's name cannot be skipped.

# Schedule Mode

- Press ENTER to store in the memory. Notes
- Schedules for the following dates can be stored: January 1901 to December 2098.
- If an attempt is made to store an entry without a date or time, or with an invalid date or time, "ERROR!" appears briefly. Enter the correct date and time and press ENTER.

# 2. Alarm for Schedule mode

2. Enter the memo item

E.g. UNION SPACE

BANK ENTER

272-0011223

3. Press ENTER to store in the memory.

and numbers.

01 🔻

When the schedule alarm ("国》") is turned on, it is set for all the schedule entries. Beeping sounds for one minute when the time for a schedule entry is reached. Press any key to stop the alarm. The schedule alarm cannot be set for an individual entry.

UNION BANK

-0011223

2. Enter the details and press ENTER.

- · Basically letters are entered in capital letters ("CAPS" is turned on). To enter small letters, press CAPS to turn "CAPS" off.

### Entering symbols and letters with an accent mark

• To enter a symbol, press SMBL repeatedly until the desired symbol appears:

@#\$£¥€()~':/\\_&<>β!?i¿æµ¢

- · To enter a letter with an accent mark, press SHIFT SHIFT to turn "SHIFT LOCK" on, and press the appropriate key repeatedly. (Refer to the "QUICK REFERENCE GUIDE" inside the cover.)
- To turn "SHIFT LOCK" off, press [SHIFT] again.

#### character. Move the cursor with the cursor keys

Making corrections

### Inserting characters

Each time INS is pressed, a space is inserted at the cursor position to allow you to enter a character.

### **Deleting characters**

Press DEL to delete the character at the cursor position.

Press C•CE to clear all the characters that you have entered and not stored yet.

# Clock Mode

### Home clock

Home city (with "\*") Day of the week \*NYC SUN 2006 Date Time A12-00-00

Each time you press CLOCK, the clock switches between Home and World clocks. (For World clock, "\* " is not displayed.)

### 1. Before setting the clock

- · The default setting for the date is "MM/DD/ YYYY" (month-day-year). To change the setting to "DD/MM/YYYY" (day-month-year) or "YYYY/ MM/DD" (year-month-day):
- 1. Press CLOCK once or twice to display the Home clock (with "\*").
- 2. Press DATE TYPE
- 3. Press PREV or NEXT to select the desired type.
- 4. Press ENTER to store the new setting. • To change the 12-hour clock to the 24-hour clock, press 12◄►24 ("A" or "P" is cleared). Each time you press 124>24, the clock switches.
- In the period of daylight saving time/summer time, press DST in advance ("#" is displayed).

# 2. Setting the clock

- 1. Press CLOCK once or twice to display Home clock (with "\*").
- 2. Press SHIFT SET to start setting. The cursor starts to flash on the city name.
- 3. Press PREV or NEXT to select the desired time zone. (Refer to the list of cities described below.)
- Enter the city name, if needed (six characters or under). Only one changed name for Home clock can be stored.
- 4. Press 💌 to move the cursor to the month.
- 5. Enter the month, the day (two digits each), and the year (four digits).
  - The built-in calendar extends from January 1, 1901, to December 31, 2098.
- 6. Press [AM/PM] to select "A" (morning) or "P" (afternoon) for the 12-hour clock.
- 7. Enter the time (hours and minutes). Note: P12-00: noon, A12-00: midnight
- 8. Press ENTER. The clock starts from "00" seconds.

# Notes

- To enter a single-digit date or time, enter "0" and the digit (e.g. "02").
- If you enter an invalid date or time, "ERROR!" appears briefly. Enter the correct date and time and press ENTER.

| Zone | Display | City       | Zone | Display | Citv                  |
|------|---------|------------|------|---------|-----------------------|
| No.  | Diopiay | ony        | No.  | Diopiay | ony                   |
| 0    | TNG     | TONGA      | 10   | MOW     | MOSCOW                |
| 1    | WLG     | WELLINGTON | 11   | CAI     | CAIRO                 |
| 2    | NOU     | NOUMEA     | 12   | PAR     | PARIS                 |
| 3    | SYD     | SYDNEY     | 13   | LON     | LONDON                |
| 3.3  | ADL     | ADELAIDE   | 14   | AZ0     | AZORES ISLANDS        |
| 4    | TY0     | ТОКҮО      | 15   | -2H     | 2hrs behind LON       |
| 5    | HKG     | HONG KONG  | 16   | RIO     | <b>RIO DE JANEIRO</b> |
| 6    | BKK     | BANGKOK    | 17   | CCS     | CARACAS               |
| 6.3  | RGN     | YANGON     | 18   | NYC     | NEW YORK              |
| 7    | DAC     | DHAKA      | 19   | CHI     | CHICAGO               |
| 7.3  | DEL     | NEW DELHI  | 20   | DEN     | DENVER                |
| 8    | KHI     | KARACHI    | 21   | LAX     | LOS ANGELES           |
| 8.3  | KBL     | KABUL      | 22   | ANC     | ANCHORAGE             |
| 9    | DXB     | DUBAI      | 23   | HNL     | HONOLULU              |
| 9.3  | THR     | TEHRAN     | 24   | MID     | MIDWAY                |

# 3. Using World clock

- 1. Press CLOCK once or twice to display World clock (without "\*").
- 2. Press PREV or NEXT to select the desired city.

### 4. Changing the cities between Home and World clocks

You can change the home city for a city in another time zone without adjusting the stored correct time

- 1. Press CLOCK once or twice to display World clock (without "\*").
- 2. Press PREV or NEXT and select the desired city to be set as the new home city.
- 3. Press SHIFT SET to change the cities between Home and World clocks.
  - . The previous home city is now set as the world city (without "\*").
- 4. Press CLOCK to check the home city.
  - . The selected city in step 2 is set as the home city (with "\*").
- 5. Press CLOCK to recheck the world city, and press PREV or NEXT to select the new world city, if needed.

# Memo Mode

Notes or other pieces of information that are not appropriate for Telephone or Schedule mode can be entered for convenience.

In the first line the same characters are allowable as in Telephone mode. In the second and the third lines you can enter numbers, -, and space. (36 characters or under can be entered in each line.)

### Storing memo entries

1. Press MEMO? SCHEDULE/MEMO once or twice to display the Memo mode screen.

# Notes for storing and recalling entries

- · When the memory is full, "MEMORY FULL!" appears briefly, and the entry cannot be stored.
- When the symbol " $\blacktriangleright$ " or " $\triangleleft$ " is turned on, more information exists. Press ▶ or ◄ to switch the display.

### Checking details of entries in Telephone mode

- To display each field on the first line, follow the symbol " $\mathbf{\nabla}$ " or " $\mathbf{\Delta}$ " and press  $\mathbf{\nabla}$  or  $\mathbf{\Delta}$ . (The symbol above the first line shows each field.)
- Pressing E-MAIL displays the E-mail address on the first line directly. Pressing E-MAIL (WWW) again displays the
- web address (URL) on the first line. Each time you press E-MAIL ([WWW]), the display switches between the E-mail and the web addresses.
- Press and hold **>** to start the auto scroll on the first line. Press 🕨 again to stop or restart the scroll. Press C.CE to quit the auto scroll.

# Recalling entries – Telephone, Schedule, Memo –

# Sorting order

First press the desired mode key. NEXT : Recalls entries in forward order PREV : Recalls entries in reverse order

# Sequential search

Press NEXT or PREV in each mode.

### Direct search

- · Enter the first characters (eight characters or under) of the person's name, schedule details, or memo item, and press NEXT or \_\_\_\_\_ PREV. Then press NEXT or \_\_\_\_\_ PREV to continue performing a direct search.
- Telephone and memo entries are stored by the first character of the person's name or memo item in the following order (case sensitive): space numbers (0 to 9) letters (A, a to Z, z) @#\$£¥€()~':/\\_&<>β!?iሪæμ¢ +-×÷. ÁÀÄÂÃÅáàäâããÉÈËÊéèëêě ÍÌÏÎ íìïî ÓÒÖÔÕóòöôõ ñŇÑ

ÚÙÜÛúùüûŠÝýÿÇ

• Schedule entries are stored by date and time. Note

When there is no (further or relevant) entry to be recalled, "NOT FOUND!" appears briefly, and the display returns to the mode screen.

# Editing or deleting entries – Telephone, Schedule, Memo –

# Editing

- 1. Recall the entry to be edited.
- 2. Press EDIT. The cursor starts to flash. In Telephone mode press ENTER several
- times to display each field (the address field and so on).
- 3. Press ▶, ◀, ▲, or ▼ to move the cursor to the position to be edited.
- 4. Enter, insert, or delete characters (refer to "Entering Characters").
  - To cancel editing, press C-CE.
- 5. Press ENTER several times (until "STORED!" appears briefly) to finish editing and to store the entry.

# Deleting

- 1. Recall the entry to be deleted.
- 2. Press DEL.
  - "DELETE?" is displayed.
  - To cancel the deletion operation, press C•CE
- 3. Press ENTER to delete the entry.

PRINTED IN CHINA 04MT (TINSE0808EHZZ)

EL6930(En).p65

Download from Www.Somanuals.com. All Manuals Search And Download. 04.12.6. 2:20 PM

# **Calculator Mode**

| The Organizer can<br>calculate numbers of up<br>to 10 digits. Press                                    |                             | C             |
|----------------------------------------------------------------------------------------------------|-----------------------------|---------------|
| $\frac{CALC/CONV}{CALC/CONV}$ several times to display the Calcu (Calculator $\rightarrow$ Currency co | onversion $ ightarrow$ Unit | (-<br>3-<br>4 |
| conversion $\rightarrow$ Calculator                                                                    | .).                         |               |

### Calculation

Be sure to press  $[C \cdot CE]$ ,  $[C \cdot CE]$ , and [CM] to clear the display and memory before performing a calculation. Note

• When  $\oplus$ ,  $\bigcirc$ ,  $\otimes$ , or  $\oplus$  is pressed, the respective symbol, +, -,  $\times$ , or  $\div$  is displayed. (In the examples in this manual, these symbols are not described.)

#### If an error occurs

If the calculation result or the integer section in the numerical value in the memory exceeds 10 digits or if a number is divided by zero (0), an error occurs ("ERR" is displayed).

| Calculation examples                                 |                                        |                   |  |
|------------------------------------------------------|----------------------------------------|-------------------|--|
| Example                                              | Operation                              | Display           |  |
| (-24+2)÷4=-5.5                                       | C•CE → 24 → 2 ↔ 4 =                    | -5.5              |  |
| 34 <u>+57</u> =91                                    | 34 🕀 57 🗉                              | <b>91</b> .       |  |
| 45 <u>+57</u> =102                                   | 45 😑                                   | 102.              |  |
|                                                      | (The addend becomes a constant.)       |                   |  |
| <u>68×</u> 25=1700                                   | 68⊗25 ⊜                                | 1700.             |  |
| <u>68×</u> 40=2720                                   | 40 😑                                   | 2720.             |  |
|                                                      | (The multiplicand becomes a constant.) |                   |  |
| 200×10%=20                                           | 200 🗵 10 🧏                             | 20.               |  |
| 9÷36=25%                                             | 9 🔆 36 %                               | 25.               |  |
| 200+(200×10%)=220                                    | 200 🕀 10 %                             | 220.              |  |
| 500-(500×20%)=400                                    | 500 🖸 20 %                             | 400.              |  |
| 4 <sup>6</sup> =(4 <sup>3</sup> ) <sup>2</sup> =4096 | 4⊗⊜⊜⊗⊜                                 | 4096.             |  |
| 1/8=0.125                                            | 8 🕀 😑                                  | 0.125             |  |
| 25× 5=125                                            | CM 25 🛞 5 M+                           | <sup>™</sup> 125. |  |
| -) 84÷ 3= 28                                         | 84 🕀 3 M-                              | ™ 28.             |  |
| +) 68+17= 85                                         | 68 🕀 17 M+                             | ™ 85.             |  |
| 182                                                  | RM                                     | <sup>™</sup> 182. |  |
| √ <u>25–</u> 9=4                                     | 25 🖸 9 🗐 🔽                             | 4.                |  |
| 1234567890×145                                       | 1234567890 🛞 145 🗐                     | ERR               |  |
| =179012344050                                        | 17.9                                   | 0123440           |  |
|                                                      | C-CE 17.9                              | 0123440           |  |
|                                                      | (17.90123440×10 <sup>10</sup> =179012  | 2344000)          |  |

### Currency/Unit Conversion Mode

### 1. Setting a currency rate

- 1. Press CALC/CONV  $EURO \rightarrow USD$ several times to display the currency conversion mode screen (refer to "Calculator mode"). Example: 1 CAD (Canada dollars)
- = 0.66 USD (US dollars) 2. Press NEXT NEXT to change
- the display and press SHIFT SET. The initial character of "CAD" starts to flash. You can change each currency name by entering characters (up to four in each) and
- using **>**, if needed.
- 3. Press ENTER. "0" starts to flash.
- 4. Enter the rate (up to  $\rightarrow USD$ CAD 10 digits). 0.66 0.66

5. Press ENTER to store in the memory.

the currency conversion. Example: Convert 500 CAD into USD using the rate that you have set. 1. Display the screen: "CAD  $\rightarrow$  USD".

You need to set the conversion rate before making

2. Enter the value to be converted.

2. Converting currency/unit

- 500
- 3. Press ► to convert CAD into USD.
  - To convert in reverse order (e.g.
- 200 USD into CAD), enter 200 and press 4. You can use the unit conversion in the same manner. You cannot change the units or the

CAD

USD

330.

rates for units. • The conversion result may have a slight error as a result of rounding off the number (e.g. up to two decimal places for currency conversions). Use the conversion result for reference

Game Mode

4

С

Level

01

Each time you press GAME, the display switches between "ALPHA ATTACK" and "BLACKJACK".

### **ALPHA ATTACK**

| Type in characters (A to Z, 0 to 9) displayed on                            | ALPHA ATTACK      |
|-----------------------------------------------------------------------------|-------------------|
| the first line to clear<br>them. The game is<br>divided into 20 levels of s | 0,1<br>peed. Leve |

1. Press GAME to display the following Game

EY3KW

- mode screen. 2. Enter the level number (two digits
  - from 01 to 20). • 01: slow, 20: fast
- 3. Press ENTER to start a game.
- 4. Press the same key as the first character on the left end of the first line. (In this case, press keys in the order:  $E \rightarrow Y \rightarrow 3 \rightarrow K \rightarrow W$ .)
  - · Pressing the correct key in the correct order deletes the character.
  - When 12 characters are displayed in each level, the game continues in the faster level (up to 20).
  - When no more characters can be displayed, the game is over. The Game mode screen with the level when the game is over is

- cards are dealt for you. (One is faced up and the other is faced down.)
- 3. Agree the left-displayed maximum bet (up to 10) or enter the fewer bet. You can also press ▶ to bet the maximum.

| . Press [SPACE] to see your hand.           | Your hand | The deale<br>hand | er's<br>I |
|---------------------------------------------|-----------|-------------------|-----------|
| Each time you<br>press <u>SPACE</u> , a new | J28       |                   | 4         |

| ard is dealt.     | 10       | 20        |
|-------------------|----------|-----------|
| "J", "Q", and "K" |          |           |
|                   | Your bet | Your chip |

- are counted as 10. "A" can be counted as 1 or 11.
- When first two cards are "A" and a face card ("J", "Q", or "K"), your hand is

| 5. | Press ENTER to<br>stop being dealt and                           | γ | our total         | The dealer'<br>total | s |
|----|------------------------------------------------------------------|---|-------------------|----------------------|---|
|    | hold your hand. The dealer's hand and the results are displayed. |   | J28<br>_20<br>_20 | 32K4<br>19<br>20     |   |
|    | When you win,     your total flashes                             |   | Your be           | et Your chip         | S |

- ps
- ΒΙ ΔΩΚΙΔΩΚ"

| BLAUKJAUK .            |            |               |
|------------------------|------------|---------------|
| Press ENTER to         | Your total | The dealer's  |
| stop being dealt and   |            | total         |
| hold your hand. The    | J28        | 32K4          |
| dealer's hand and the  | L20        | 19            |
| results are displayed. | 20         | 20            |
| When you win.          | Vourb      |               |
| vour total flaches     | rour de    | et Your chips |

- and your bet is doubled.
- · When you win with "BLACKJACK", your bet is tripled.
- 6. Press ENTER to display the Game mode

#### Storing secret entries

- 1. Enter characters in Telephone, Schedule, or Memo mode when "••••" is not displayed (Secret function is on).
- When "o---" is displayed, press SECRET SECRET to turn Secret function on. 2. Press SECRET before pressing ENTER to
- store. "o---" appears. 3. Press ENTER to store a secret entry in the
  - memory. • "STORED!" appears briefly, and the display
  - returns to the mode screen without "o---" (Secret function is on).
  - You cannot display the secret entry until you turn Secret function off.

### 2. Turning Secret function on and off

When Secret function is on, "o---" is not displayed.

- · You can display, edit, or delete entries except secret entries.
- You can enter new entries as secret or non-secret.

When Secret function is off, "o---" is

displayed. You can display, edit, or delete secret entries only. (You cannot display nonsecret entries.)

You cannot enter a new entry.

### Turning Secret function off

1. Press TEL or SCHEDULE/MEMO and check that "••• " is not displayed.

**Replacing Battery** 

will be cleared.

cover. (Fig. 1)

Fig. 1

facing up into the holder.

6. Press  $\frac{OFF}{|ON|}$  to turn the power on.

RESET switch and press C•CE.

Do not press SHIFT ENTER. Pressing

SHIFT ENTER clears all the memory

screw

contents

7. Set the clock.

**Specifications** 

- Do not carry the Organizer in the back pocket of Since this product is not waterproof, do not use slacks or trousers.
- Do not drop the Organizer or apply excessive force to it.
- Do not subject the Organizer to extreme temperatures.

# **Battery used**

| Туре            | Model  | Quantity |
|-----------------|--------|----------|
| Lithium battery | CR2032 | 1        |

- Improper replacement of the battery may change or lose the memory contents.
- Be sure to write down any important information stored in the memory before replacing the battery.
- Make sure the power is turned off before replacing the battery.
- Do not press  $\frac{\text{OFF}}{\text{ON}}$  until the battery replacement procedure is completed.

### 1. Precautions

Since improper use of the battery may cause leakage or explosion, strictly observe the following instructions.

- · Insert the battery with the positive side (+) correctly facing up.
- Never throw the battery into a fire because it might explode.

· Keep the battery out of the reach of children. Because the battery in the Organizer was installed at the factory, it may become depleted before the specified expiration time is reached.

### 2. Battery replacement

When "LOW BATTERY" is displayed, immediately replace the battery with a new one. Continued use of the Organizer with an exhausted battery can alter or clear the memory contents.

- 2. Press SECRET. "PASSWORD?" is displayed.
- 3. Enter the password and press SECRET. • "om" is displayed and you can display
  - secret entries. · If you enter an incorrect password, "ERROR!" appears briefly. Follow the above steps and enter the correct password.
  - · Even when Secret function is turned off, it will be automatically turned on ("o---" will disappear):
    - A) when you press GAME, CLOCK, or CALC/CONV,
  - or B) after the power is turned off manually or automatically.

### Turning Secret function on

- 1. Press TEL or SCHEDULE/MEMO and check that "••• " is displayed. 2. Press SECRET.
- The password is displayed. Memorize it again. 3. Press SECRET again.
- '••••" disappears and you cannot display secret entries.

# 3. Changing the password

- 1. Turn Secret function off ("••••" appears).
- 2. Press SECRET. The password is displayed.
- 3. Press EDIT. The initial character of the password starts to
  - flash.
- 4. Enter, or edit characters and make a new password.
- 5. Press SECRET. The new password is now reaistered.

it or store it where fluids can splash onto it.

· Use only a SHARP approved service facility.

• Do not use a metallic object to pry out the

Make sure to confirm all settings are set

correctly after replacing the batteries.

Loosen the screw and remove the battery

3. Remove the exhausted battery by prying it out

from the holder with the corner of the holder

cover.

4. Install a new battery with the positive side (+)

5. Replace the holder cover and secure it with the

• If nothing appears on the display, press the

When removing the

of the battery holder

battery, use the corner

holder cover on the back of the unit.

1. Press ORE ON to turn the power off.

battery. The Organizer will be subjected to an

electrical shock and all the memory contents

· Clean only with a soft, dry cloth.

# Caring for Your Organizer

displayed

### **BLACKJACK (Twenty-one)**

Make your "hand" (the total of the numbers on the cards) close to 21, without going over 21.

|    | ,                     |            |
|----|-----------------------|------------|
| 1. | Press GAME to         | BLACKJACK  |
|    | display the following | DLAUNJAUN  |
|    | Game mode screen.     | 30         |
| 2. | Press ENTER to start  |            |
|    | a game. The left two  | Your chips |

ie. The left

This device offers an English-Spanish bidirectional word translation function.

1. Press  $[E \leftrightarrow S]$  to enter the English  $\rightarrow$  Spanish translation mode.

| ENG | $\rightarrow$ | SPA | ] |
|-----|---------------|-----|---|
|     |               |     |   |

Press E+S twice (or E+S then I) to enter Spanish  $\rightarrow$  English mode.

2. Enter the desired source word and press ENTER

"English..." or "Spanish..." is displayed while conducting search. The matching English or Spanish word will then be displayed.

• When the symbol "▶" is turned on, more letters exist. To view remaining letters of long words that cannot be accommodated on the screen, use ► to scroll right.

- screen. • When you have no more chips to bet, the game is over.
- To quit the game, press C•CE or any mode key. Your chips are stored for the next time. To return your chips to 30, press DEL and
- ENTER on the Game mode screen.

# Word Translation Function

- · If there is no matching word, "NOT FOUND!" is displayed. The word next in alphabetical order will then be displayed.
- Press NEXT or PREV to scroll through word list, or edit entry using the keyboard, and press ENTER for another search.
- Caution
  - · Spanish words stored in this device are those of Spain.
  - Only the masculine form of the noun will be displayed for nouns with both masculine and feminine forms.
- Two identical words may appear in the word list.
- · Enter European characters and spaces correctly. Otherwise, the unit may not be able to complete the search.

# Memory Storage

### 1. Checking memory storage

1. Press TEL or SCHEDULE/MEMO to display "NAME?", "SCHEDULE?", or "MEMO?". 2

| . Press Shift M.CK. |          |
|---------------------|----------|
| The remaining       | CAPACITY |
| memory space is     |          |
| displayed briefly.  |          |

Notes

• Approx. 2,000 telephone entries can be stored (when 14 characters are entered for name, telephone and fax number fields, and 18 characters are entered for address field).

# "Using the Organizer for the First Time".

• To cancel the deletion operation, press C-CE instead of SHIFT ENTER in step 3.

• Model: EL-6930

- Product name: Electronic Organizer
- Display: 3 lines of 12 digits • Memory capacity: 192 KB Equivalent\*
- Clock mode:
- Accuracy: ± 60 seconds/month at 25°C/77°F Display: Year, month, day, day of the week, hour, minute, second, AM/PM Clock function: 12-hour/24-hour format (switchable), 3 kinds of date type (switchable), world clock function, daylight saving time (summer time) display, daily alarm, hourly alarm
- Telephone mode: Entering and recalling of telephone entry (name, address, E-mail address, phone number, and web address (URL))
- Schedule mode: Entering and recalling of schedule entry (details, year, month, day, hour, and minute), schedule alarm
- Memo mode: Entering and recalling of memo entry
- Calculator mode: 10 digits (with calculation status symbols), arithmetical calculations, percentage, square root, memory calculation, etc.
- Currency/unit conversion mode: 5 kinds of currency conversion (editable) and 9 kinds of unit conversion

### Game mode: 2 games

- Word Translation function: Approx. 2,400 words
- Power consumption: 0.003 W
- Operating temperature: 0°C to 40°C (32°F to 104°F)
- Power supply: 3V .... (DC), lithium battery CR2032 × 1
- Auto-power off: Approx. 7 minutes
- Battery life: Approx. 2 years at ambient temperature of 25°C/77°F, assuming the following daily use: 30 minutes display, alarm sounding for 20 seconds and key touch tone turned on/off 100 times.
- Weight (including battery): Approx. 88 g (0.19 lb.)
- Dimensions: Open:

128.0 mm (W)  $\times$  167.1 mm (D)  $\times$  9.0 mm (H)  $5^{-1/32''}$  (W) ×  $6^{-19/32''}$  (D) ×  $^{11/32''}$  (H) Closed:

128.0 mm (W) × 86.6 mm (D) × 12.7 mm (H)  $5^{-1/_{32}}(W) \times 3^{-13/_{32}}(D) \times 1/_{2}(H)$ 

- Accessories: 1 lithium battery (installed), operation manual
- Memory at 192 KB Equivalent. Approx. 2,000 telephone names & numbers (name, telephone and fax number are 14 characters and address is 18 characters per entry) can be stored by using compression technology. (Compression Rate Approx. 1.5:1)

### LIMITED WARRANTY

SHARP ELECTRONICS CORPORATION warrants to the first consumer purchaser that this Sharp brand product (the "Product"), when shipped in its original container, will be free from defective workmanship and materials, and agrees that it will, at its option, either repair the defect or replace the defective Product or part thereof with a new or remanufactured equivalent at no charge to the purchaser for parts or labor for the period(s) set forth below.

This warranty does not apply to any appearance items of the Product nor to the additional excluded item(s) set forth below nor to any Product the exterior of which has been damaged or defaced, which has been subjected to improper voltage or other misuse, abnormal service or handling, or which has been altered or modified in design or construction.

In order to enforce the rights under this limited warranty, the purchaser should follow the steps set forth below and provide proof of purchase to the servicer. The limited warranty described herein is in addition to whatever implied warranties may be granted to purchasers by law. ALL IMPLIED WARRANTIES INCLUDING THE WARRANTIES OF MERCHANTABILITY AND FITNESS FOR USE ARE LIMITED TO THE PERIOD(S) FROM THE DATE OF PURCHASE SET FORTH BELOW. Some states do not allow limitations on how long an implied warranty lasts, so the above limitation may not apply to you. Neither the sales personnel of the seller nor any other person is authorized to make any warranties other than those described herein, or to extend the duration of any warranties beyond the time period described herein on behalf of Sharp.

The warranties described herein shall be the sole and exclusive warranties granted by Sharp and shall be the sole and exclusive remedy available to the purchaser. Correction of defects, in the manner and for the period of time described herein, shall constitute complete fulfillment of all liabilities and responsibilities of Sharp to the purchaser with respect to the Product, and shall constitute full satisfaction of all claims, whether based on contract, negligence, strict liability or otherwise. In no event shall Sharp be liable, or in any way responsible, for any damages or defects in the Product which were caused by repairs or attempted repairs performed by anyone other than an authorized servicer. Nor shall Sharp be liable or in any way responsible for any incidental or consequential accommic or property damage. Some states do not allow the exclusion of incidental or consequential damages, so the above exclusion may not apply to you. THIS WARRANTY GIVES YOU SPECIFIC LEGAL RIGHTS. YOU MAY ALSO HAVE OTHER RIGHTS WHICH VARY FROM STATE TO STATE.

| THIS WARRANT GIVES TOU SPECIFIC LEGAL RIGHTS. TOU MAY ALSO HAVE OTHER RIGHTS WHICH VART FROM STATE TO STATE. |                                                                                                    |  |
|----------------------------------------------------------------------------------------------------|----------------------------------------------------------------------------------------------------|--|
| Your Product :                                                                                               | Electronic Organizer                                                                                                    |  |
| Warranty Period for this Product :                                                                           | One (1) year parts and labor from date of purchase.                                                                                                    |  |
| Additional Items Excluded from<br>Warranty Coverage :                                                        | Any consumable items such as paper, maintenance cartridge, ink cartridges supplied with the Product or<br>to any equipment or any hardware, software, firmware, fluorescent lamp, power cords, covers, rubber parts, or periph-<br>erals other than the Product. |  |
| Where to Obtain Service :                                                                                    | At a Sharp Authorized Servicer located in the United States. To find out the location of the nearest Sharp Authorized<br>Servicer, call Sharp toll free at 1-800-BE-SHARP.                                                                                       |  |
| What to do to Obtain Service :                                                                               | Ship (prepaid) or carry in your Product to a Sharp Authorized Servicer. Be sure to have proof of purchase available. If<br>you ship or mail the Product, be sure it is packaged carefully.                                                                       |  |
| ,                                                                                                    |                                                                                                    |  |

TO OBTAIN SUPPLY, ACCESSORY OR PRODUCT INFORMATION, CALL 1-800-BE-SHARP.

# PRODUCT SUPPORT

If you have read the ORGANIZER operation manual, but you still require product support, you can: **Call Sharp Customer Assistance Center** 

630-378-3590 (7am to 7pm CST M-F) Visit our Web Site

www.sharpusa.com Send an E-mail pdasupport@sharpsec.com Write to our Customer Assistance Center SHARP Electronics Corp. Customer Assistance Center Att: WIZARD HELP 1300 Naperville Drive Romeoville, IL 60446

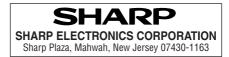

"NAM or "M 2. Press

1. Press TEL or SCHEDULE/MEMO to display

- 3. Enter the password

  - If "ERROR!" appears briefly, a password has already been registered. Enter the correct memory contents.
- function on. "o---" disappears.

99

# Secret Function Registering a password

# 1. Registering a password and storing secret entries

Up to six characters can be registered as the password.

• One password is valid for Telephone, Schedule, and Memo modes

If the password is forgotten, you cannot delete the password only. You have to delete all the memory contents. (Perform steps 2 and 3 as described in the section, "Using the Organizer for the First Time".) As a safeguard, make a written record of the password.

| IE?", "SCHEDULE | ?",       |     |
|-----------------|-----------|-----|
| EMO?".          |           |     |
| SECRET.         | PASSWORD? | CAP |

- (case sensitive), e.g. ABC Press SECRET to register it.
- The display returns to the screen in step 1 with the symbol "om"
- password or delete the password and all the 5. Press SECRET SECRET to turn Secret

%

2. Deleting all the memory contents Perform steps 2 and 3 as described in the section,

Free Manuals Download Website <u>http://myh66.com</u> <u>http://usermanuals.us</u> <u>http://www.somanuals.com</u> <u>http://www.4manuals.cc</u> <u>http://www.4manuals.cc</u> <u>http://www.4manuals.cc</u> <u>http://www.4manuals.com</u> <u>http://www.404manual.com</u> <u>http://www.luxmanual.com</u> <u>http://aubethermostatmanual.com</u> Golf course search by state

http://golfingnear.com Email search by domain

http://emailbydomain.com Auto manuals search

http://auto.somanuals.com TV manuals search

http://tv.somanuals.com